## **Buchungen | Kunde**

In der Übersicht sehen Sie alle Buchungen zum Kunden. Per Doppelklick auf einen Eintrag öffnet das Buchungsjournal in der Buchhaltung und zeigt die buchhalterische Buchung an. Dieser Karteireiter wird nicht angezeigt, wenn in der Filialverwaltung die Option "Buchhaltung\Debitorennummer durch Debitorenname erzeugen" aktiviert ist.

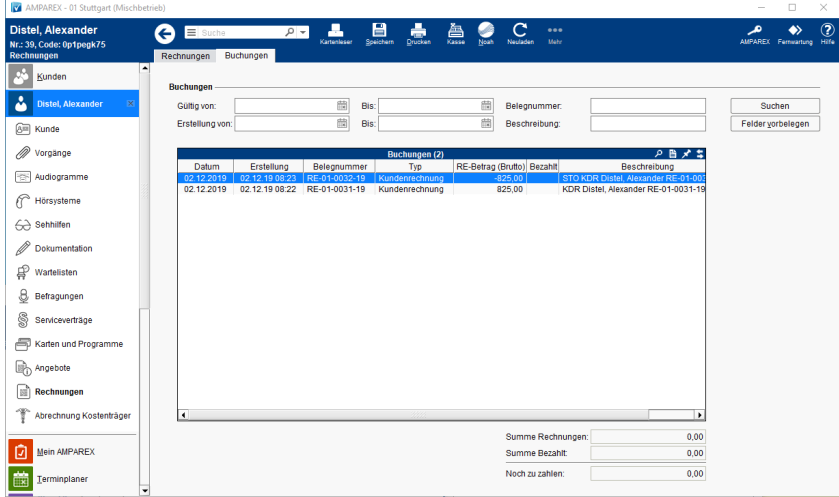

## Funktionsleiste

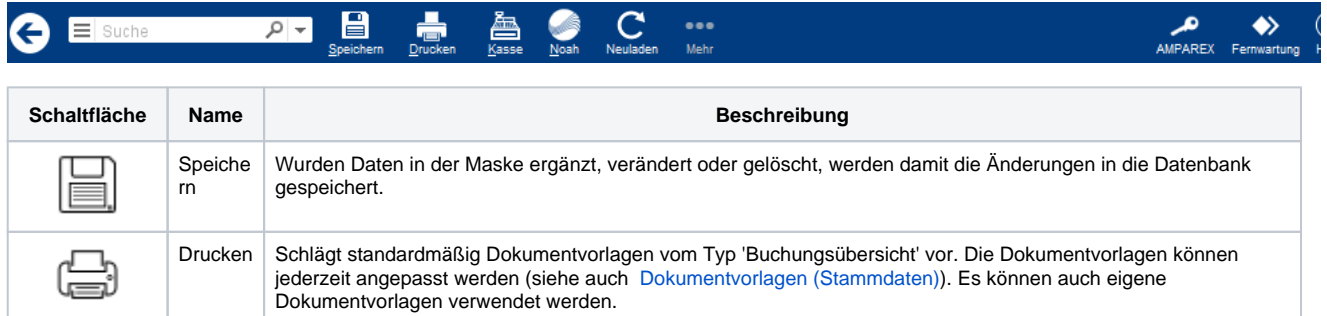

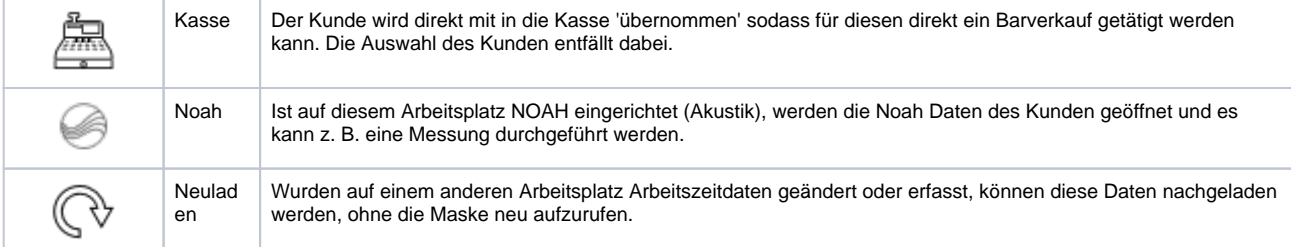

## Maskenbeschreibung

## **Buchungen**

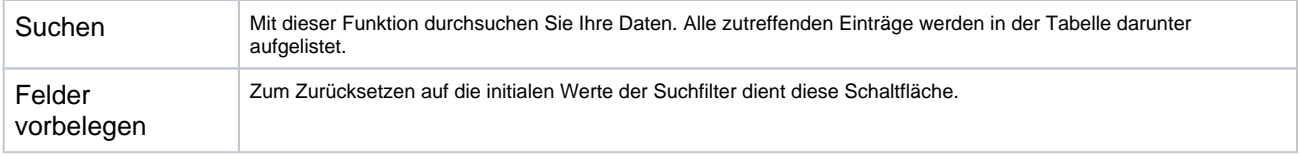